## Instrukcja logowania na platformę e-learningową Moodle

Aby skorzystać z platformy e-learningowej Moodle w Instytucie Informatyki Uniwersytetu Opolskiego w celu udziału w 54 Międzyszkolnym Turnieju Fizycznym należy wejść na stronę **moodle.math.uni.opole.pl.**

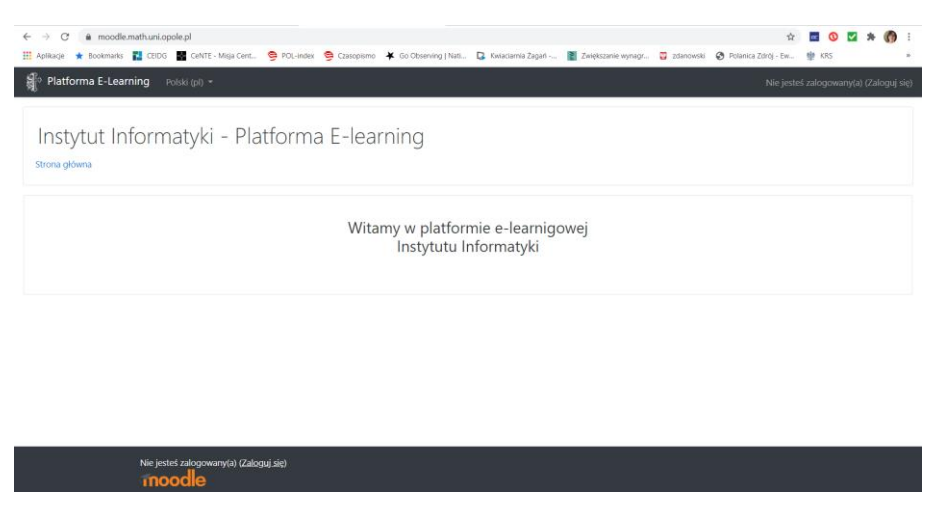

Zalogować się danymi otrzymanymi na skrzynkę pocztową podaną podczas rejestracji.

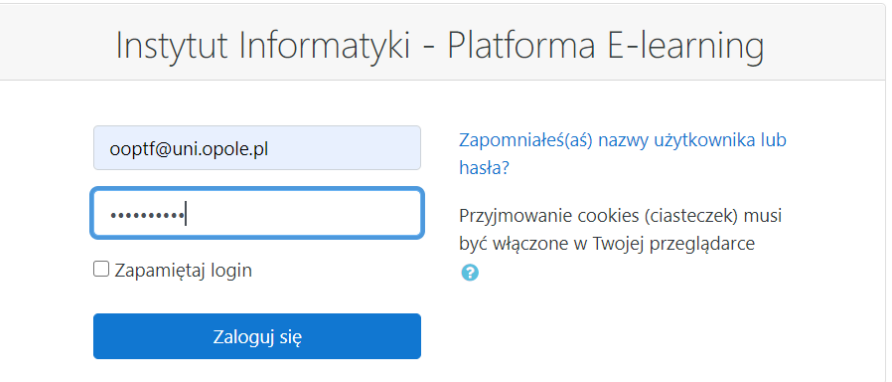

.

Po zalogowaniu należy zmienić hasło

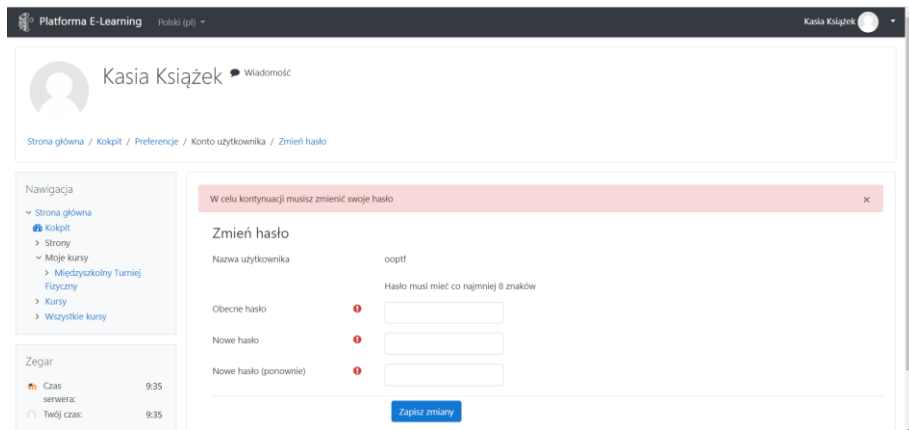

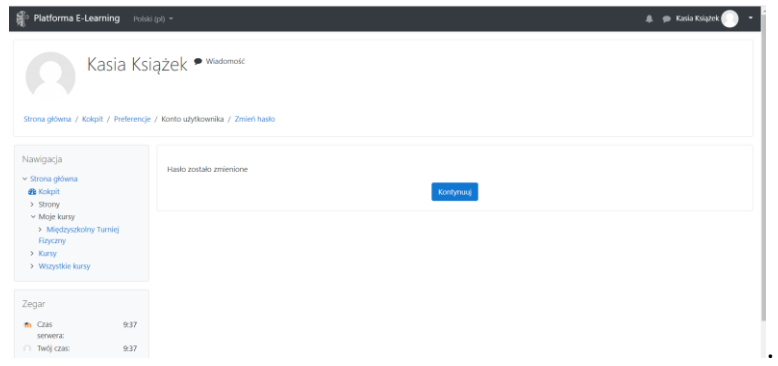

Po zalogowaniu należy wybrać kurs do Międzyszkolny Turniej Fizyczny i kliknąć na niego.

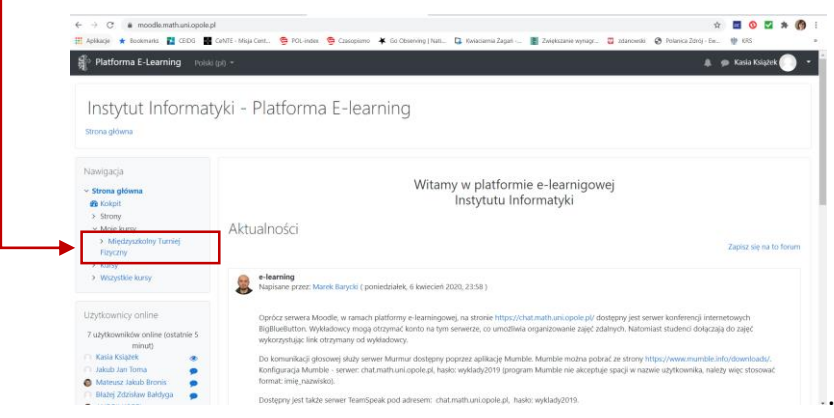

Po wybraniu kursu pokażą się na stronie testy

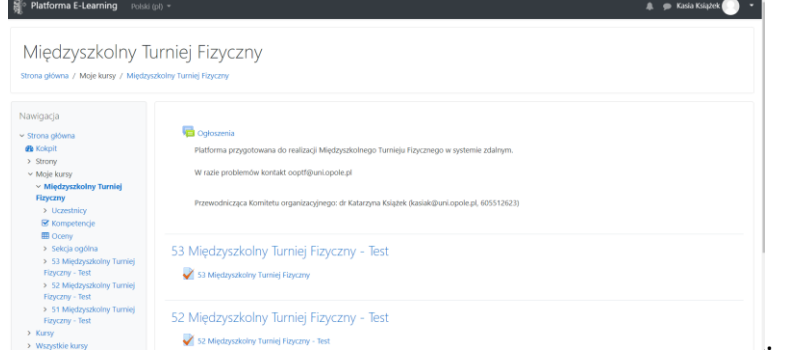

Należy wybrać test i można go rozwiązywać klikając na "Spróbuj teraz rozwiązać test"

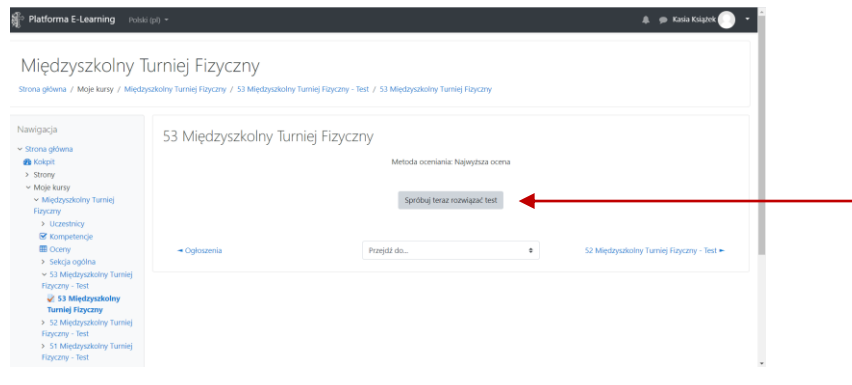

## Po rozwiązaniu zadania klikać następna strona, aż do ostatniego zadania

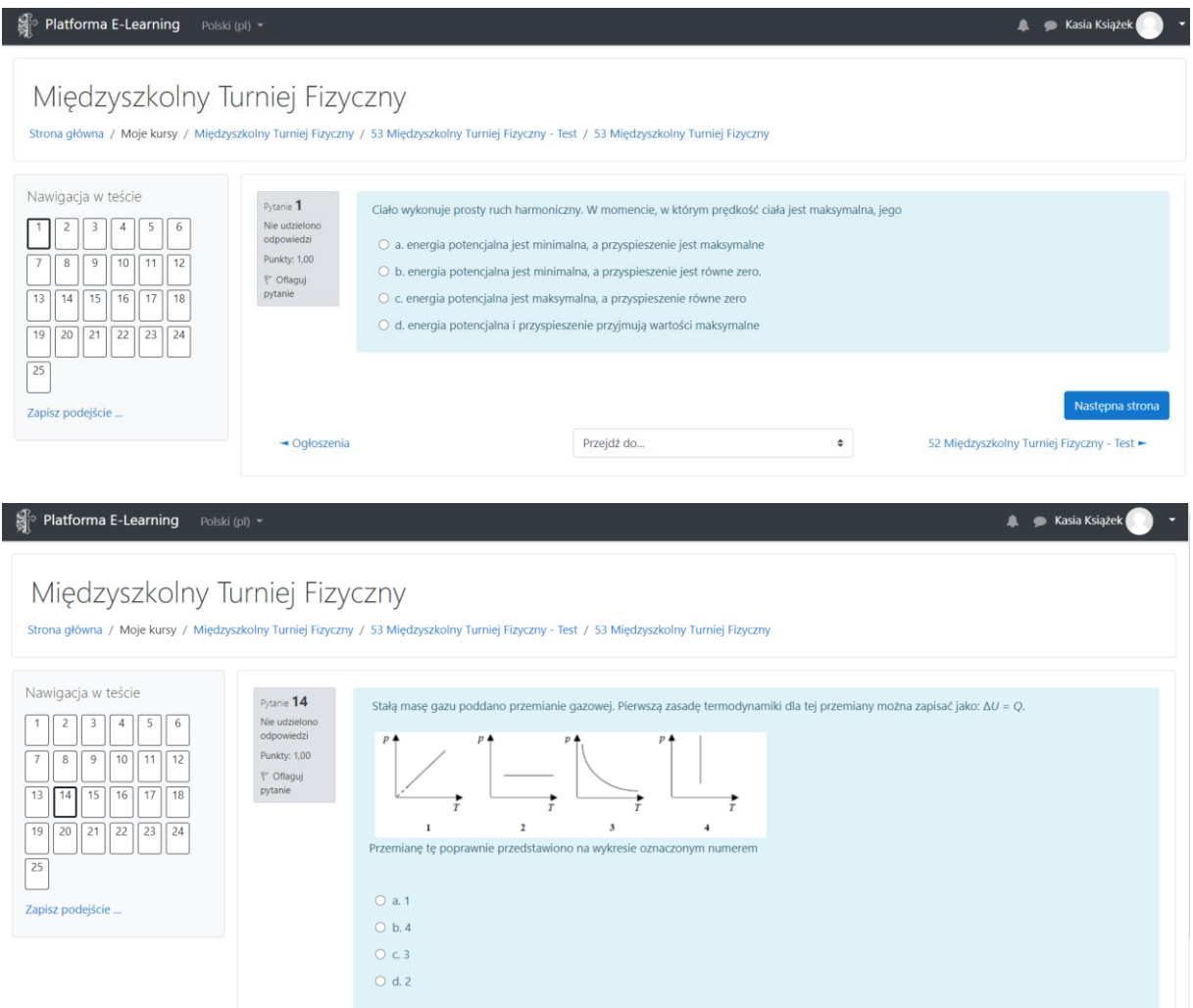

Dobrej zabawy !!!